# **Framework di sviluppo Java EEe il progetto Spago**

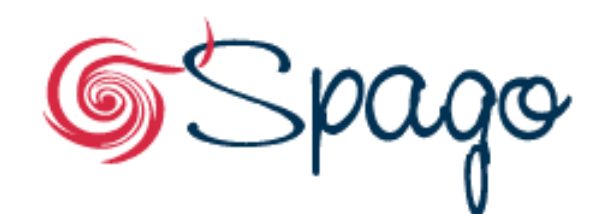

/\* bound to please: the Java Enterprise Wide Framework \*/

Testimonianza di:Gianfranco Boccalongianfranco.boccalon@eng.it

**www.math.unipd.it/~ruffatti/ [Framework Java EE e Spago]**

 Introduzione al framework Spago: scopo, funzionalità, architettura

Modulo di Dispatching

Modulo di Presentation

Modulo di accesso ai dati

**□** Servizi trasversali

- • Architetture MVC
	- Model-View-Controller è il design pattern architetturaleraccomandato dalle linee guida di Sun Microsystems per implementare applicazioni interattive
- $\bullet$  Architetture a servizi (SOA)
	- In cosa consistono, quando sono vantaggiose, come implementarle
	- Uno degli standard: SOAP

Tale modello comporta la separazione di ogni applicazione in 3 componenti principali

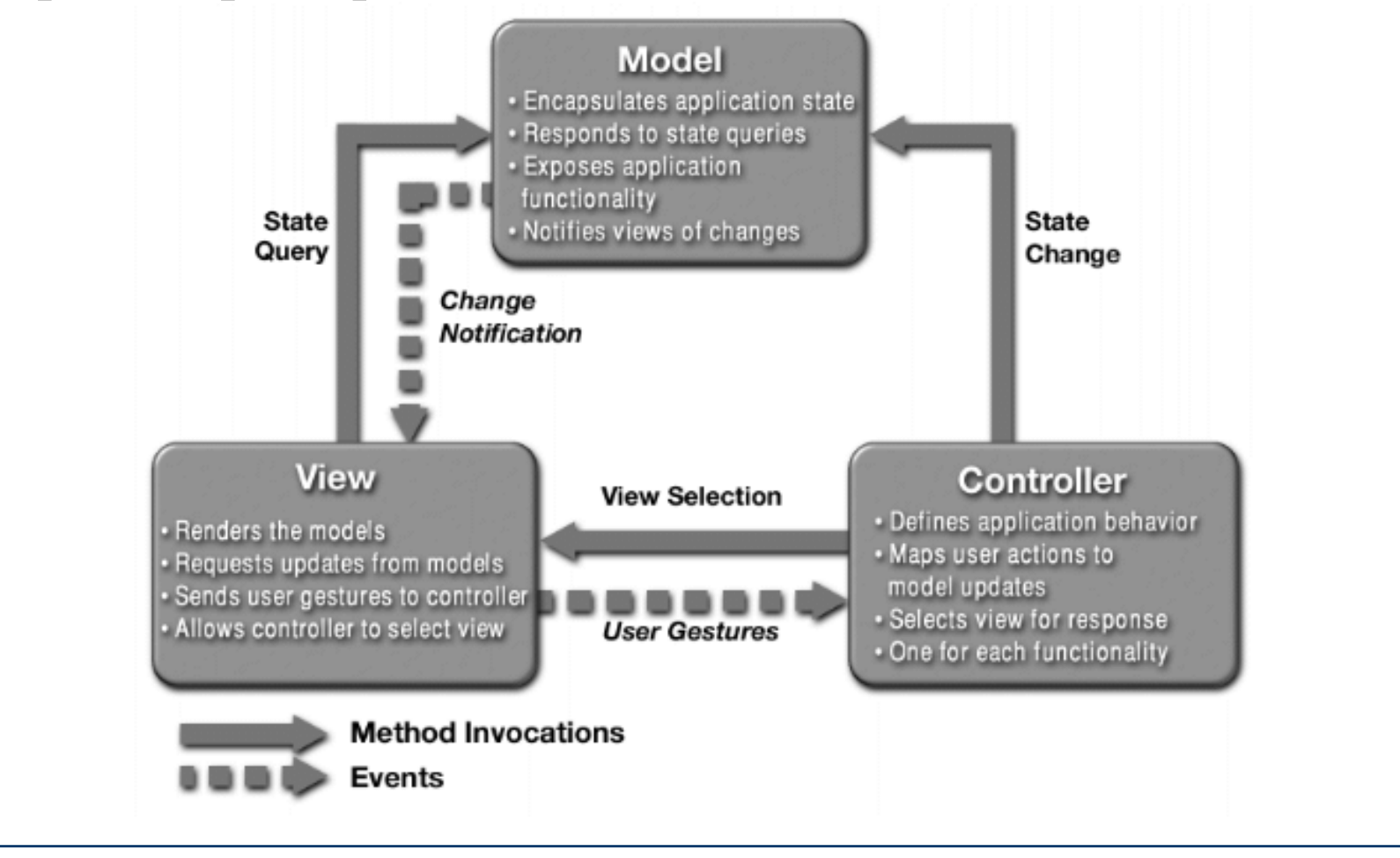

**La separazione della logica di business dalla presentazioneporta i seguenti vantaggi:**

- 1. Minimizza gli impatti dei cambiamenti
- 2. Aumenta la manutenibilità
- 3. Indipendenza dal client e riuso del codice
- 4. Separazione dei ruoli degli sviluppatori
- • Cos'è un framework
	- Framework infrastrutturali: **Spago**
	- Framework di persistenza: **Hibernate**
	- Framework di templating: **JET**
- • Strumenti di sviluppo
	- **IDE**: Eclipse, WSAD
	- **Application Server**: Tomcat, WebSphere Application Server, JBoss Application Server
	- **Versioning**: SubVersion

Una visione d'insieme

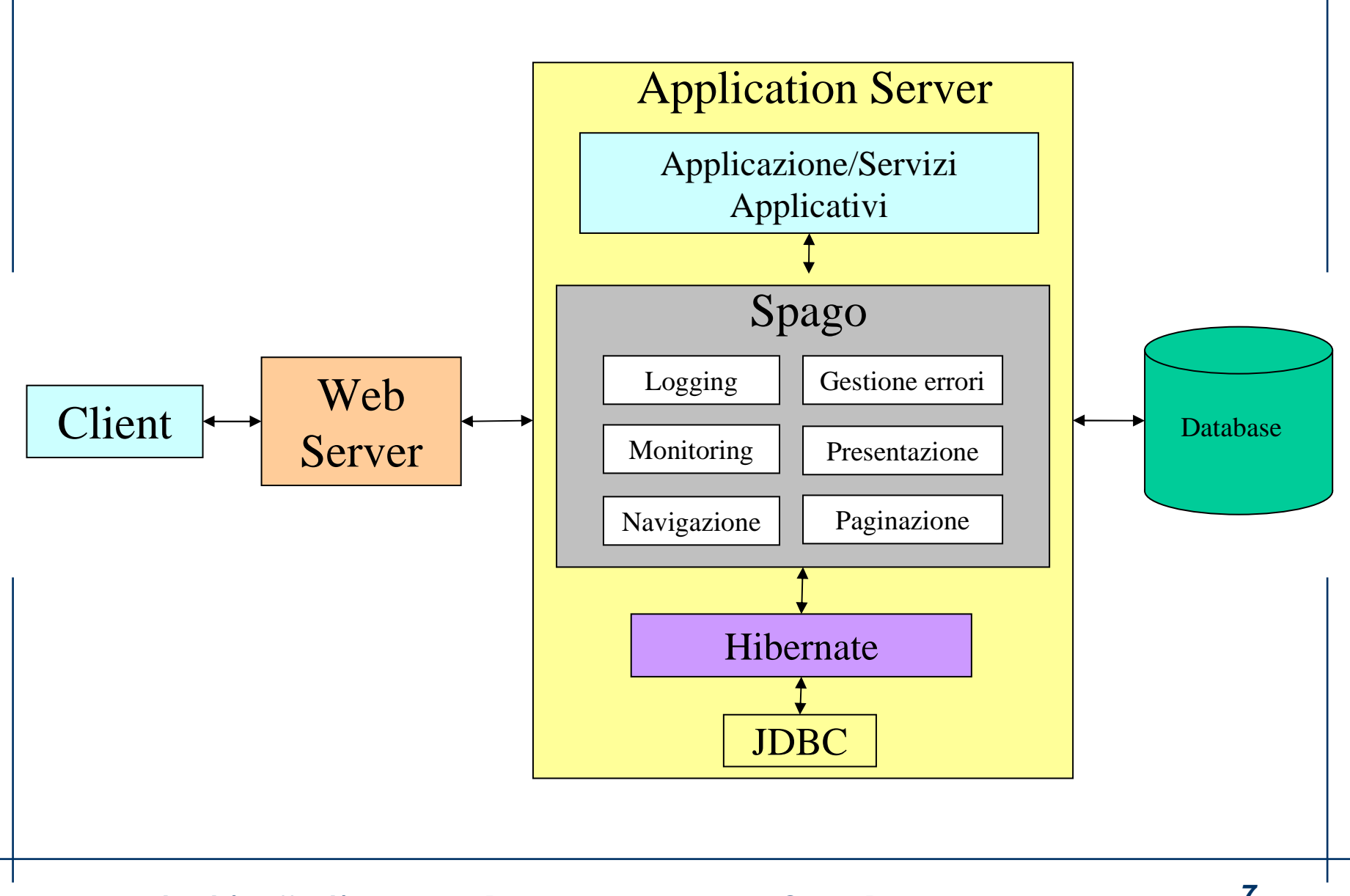

**www.math.unipd.it/~ruffatti/ [Framework Java EE e Spago]**

#### •**COS'E' UN FRAMEWORK**

Un framework è un'applicazione "semi-completa", riutilizzabile che può essere specializzata per produrre applicazioni specifiche

- **VANTAGGI**
	- *Modularità*
	- *Riusabilità*
	- *Estensibilità*
	- *Inversione del Controllo*

#### •**DEFINIZIONE:**

SPAGO è un framework J2EE, sviluppato secondo il pattern architetturale **MVC** , che fornisce una soluzione per lo sviluppo di applicazioni "multicanale/multiprotocollo" <sup>e</sup> l'integrazione di servizi.

Consente lo sviluppo di applicazioni Web, l'integrazione con infrastrutture esistenti e la pubblicazione di servizi su canalidiversi.

Esistono molti framework Open Source per lo sviluppo di applicazioni Web, alcuni dei quali molto specializzati su determinate fasi dello sviluppo (disegno dell'interfaccia grafica, sviluppo della logica di business, etc).

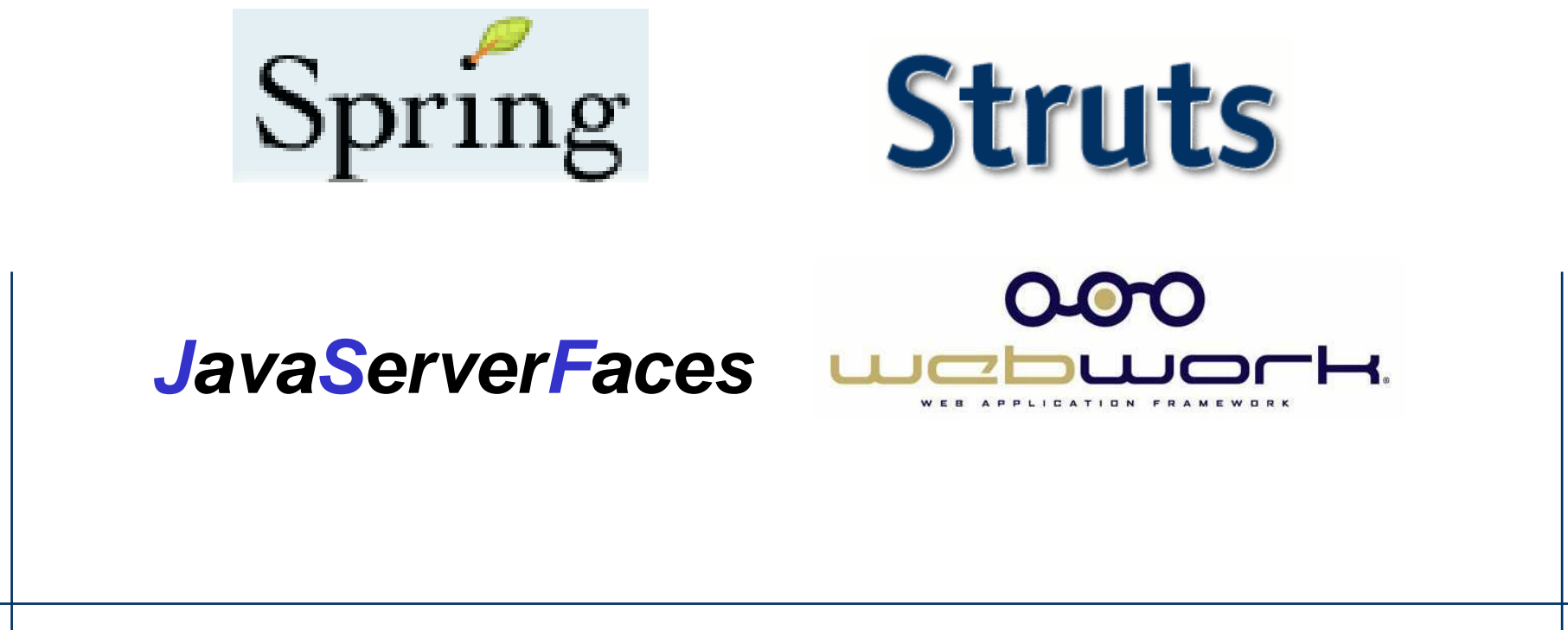

**□** L'evoluzione di Spago è inoltre indotta dai nuovi progetti che ne faranno uso (il primo è SpagoBI, una piattaforma per la Business Intelligence)

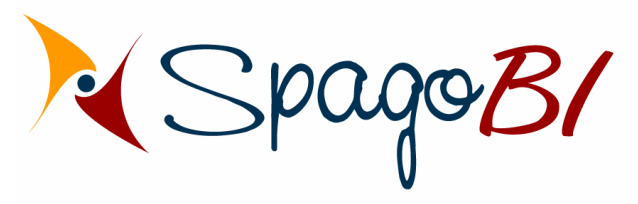

/\* the Business Intelligence Free Platform \*/

 Esiste una roadmap evolutiva di Spago sul sito **http://spago.eng.it**

1. Multicanalità

- 2. Rende immediata la pubblicazione dei servizi tramite SOAP
- 3. Modalità di dispatching a moduli (modalità piu' complessa di quella ad action ma che consente grande flessibilità ed elevato potenziale di riutilizzo del codice)
- 4. Gestore della navigazione: semplifica la gestione dellanavigazione
- 6. Paginazione: moduli di gestione della paginazione
- 7. XML : oggetti per la gestione efficiente di dati in formatoXML
- 8. Validazione: servizio server side di validazione dei dati

Architettura di Spago

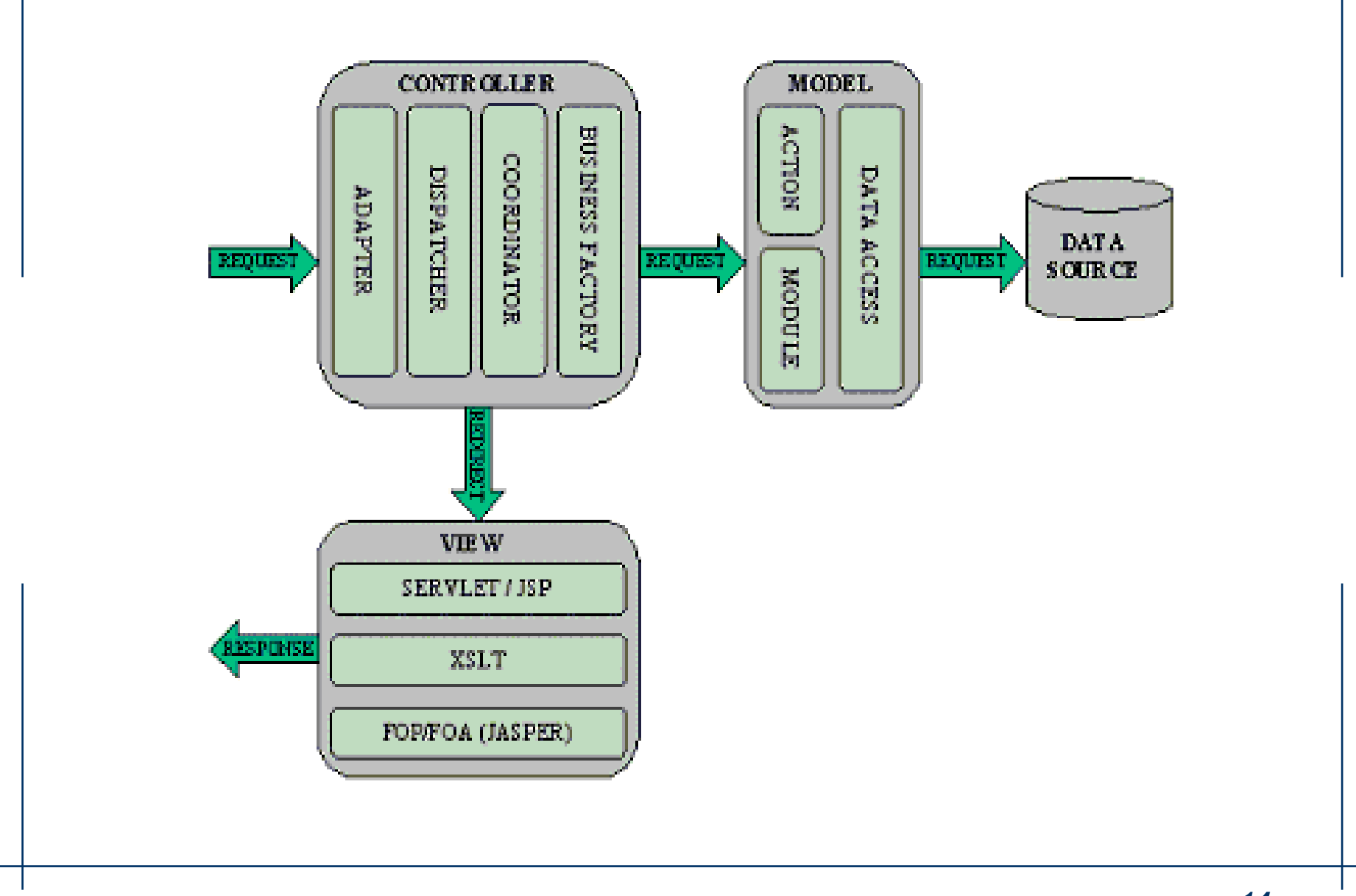

#### **www.math.unipd.it/~ruffatti/ [Framework Java EE e Spago]**

Dispatching dellarichiesta (Controller)

Adapter

- •Riceve i dati della richiesta da uno specifico canale
- • Converte i dati delle richieste nel formato interno del framework (XML)
- •Attiva il servizio;

SERVLET / J **DREOA (TASPE)** 

Dispatcher

 $\bullet$  Identifica la modalità di esecuzione della logica di business fra quelle supportate e ritorna il corretto coordinatore

Coordinator

• Coordina l'esecuzione della logica di business secondo una specifica modalità.

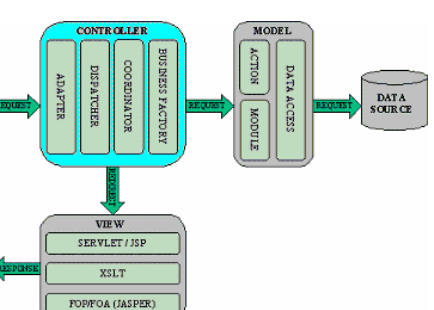

# **DEFINIZIONE:**

Per Multicanalità (in termini di device) si intende la capacità di un'applicazione di ricevere richieste attraverso più canali (quali Browser web, telefono cellulare WAP ecc.) e di presentare il contenuto della risposta in modo coerente con il canale attraverso il quale è stata effettuata la richiesta.

**16**

Un'applicazione J2EE, sviluppata con Spago, può erogare i suoi servizi su più canali (device) come HTTP e WAP, e attraverso più protocolli: HTTP, SOAP, EJB, JMS.

- 1. Le richieste possono provenire da più canali (web browser, mobile wap browser, etc)
- 2. La logica applicativa è indipendente dal contesto
- 3. La pubblicazione delle informazioni è coerente con il canale attraverso il quale è pervenuta la richiesta

### Multicanalità - Schema

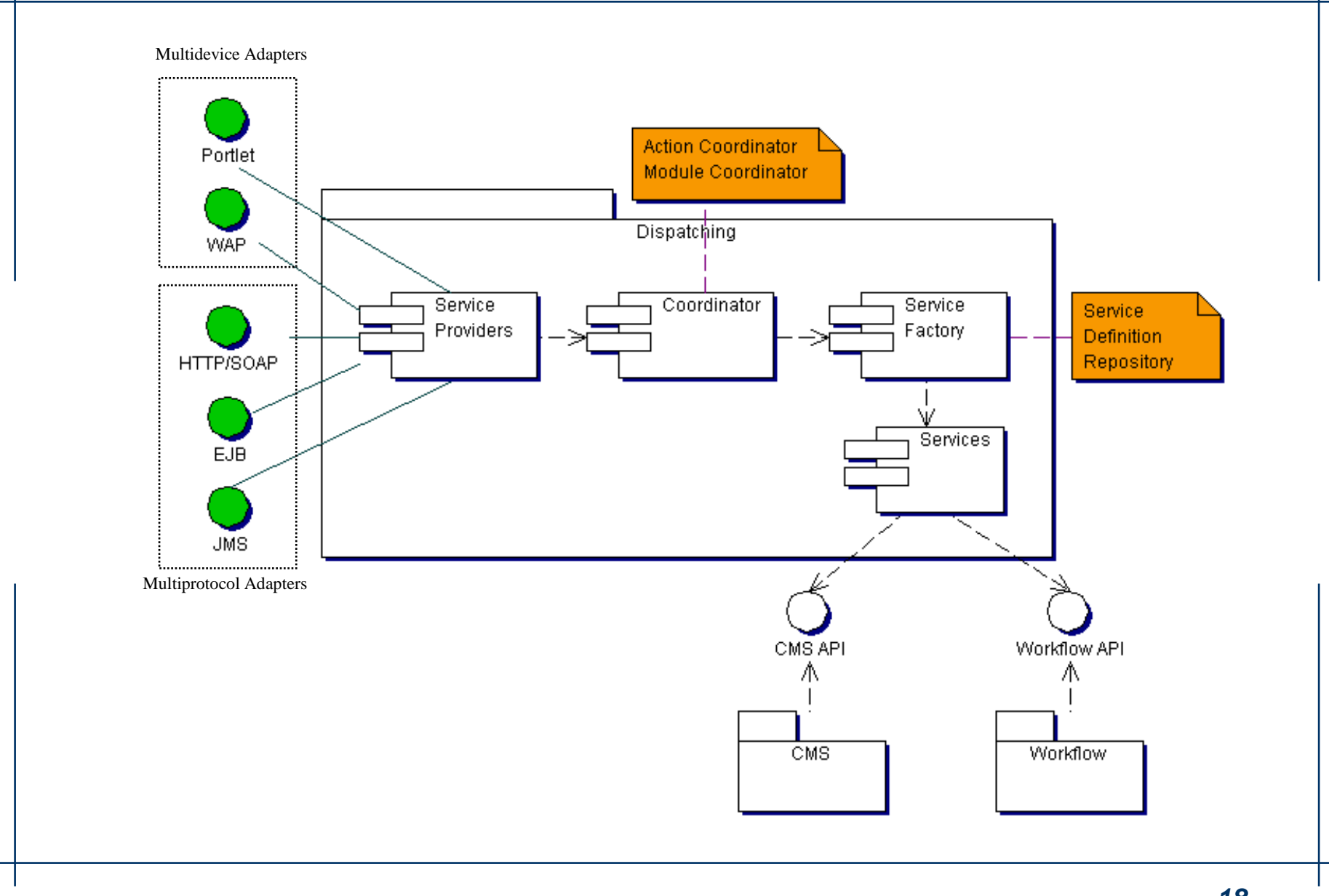

**www.math.unipd.it/~ruffatti/ [Framework Java EE e Spago]**

- L'architettura è aperta e permette di aggiungere nuovi canali oltre a quelli già implementati:
- • Canali implementati
	- <sup>o</sup> HTTP/WAP
	- <sup>o</sup> SOAP
	- <sup>o</sup> EJB
	- <sup>o</sup> JMS
	- <sup>o</sup> JBI
	- <sup>o</sup> Portlet

### **Personalizzazioni del Framework**

 $\blacklozenge$ Modulo "Security Manager"

Verifica i privilegi di esecuzione della logica applicativa associata ad un oggetto di business. La verifica delle autorizzazioni può essere abilitata su tutti gli oggetti di business o solo su alcuni di questi.

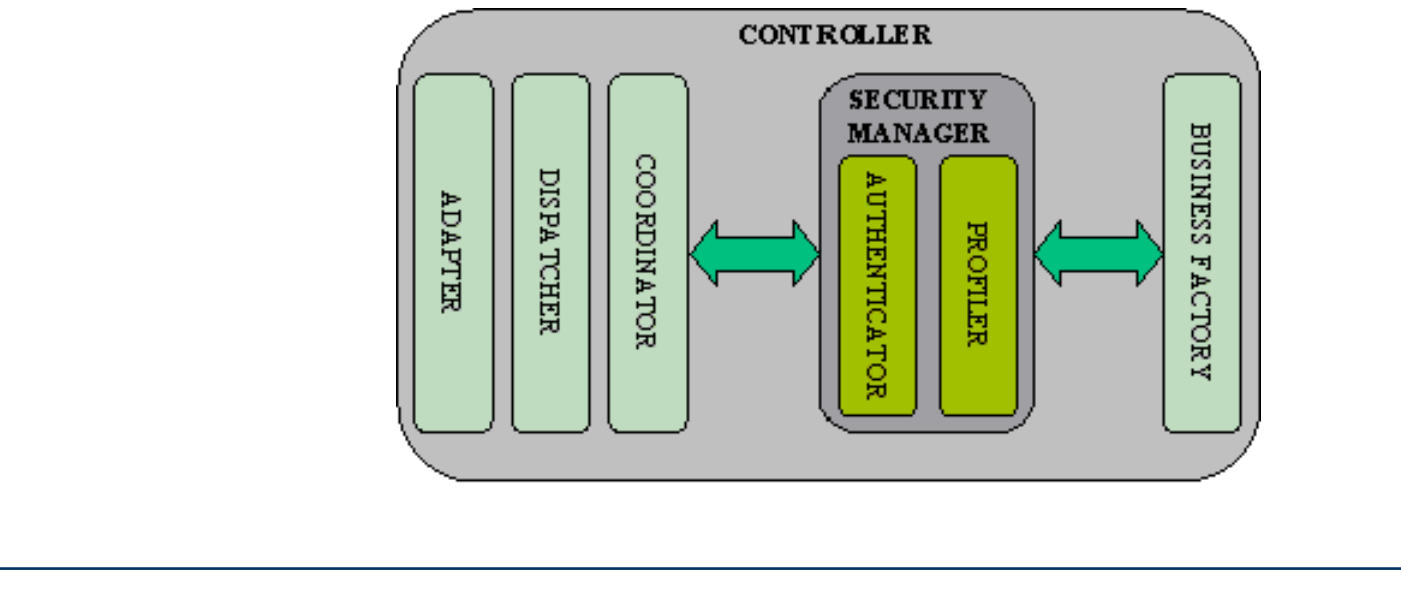

• Alla base di tutto il framework c'è l'XML, tutti i sottosistemi di Spago comunicano tramite Flussi XML

 $\bullet$  Il SourceBean è l'oggetto che in Spago rappresenta i flussi XML

•Ha capacità di navigazione con notazioni puntate.

```
<OUTER param3="value3"><INNER param1="value1" param2="value2"> 
    \langle/INNER><INNER param1="value3" param2="value4"> 
    \langle/INNER>
\langle (OUTER >
```
Una volta letto il frammento XML in un SourceBean è possibile, ad esempio, accedere a tutte le buste con chiave "INNER" tramite Statement

*List inners = sourceBean.getAttributeAsList("INNER");String param3 = (String) outer.getAttribute("param3");*

### **1. Action**

Un singolo Oggetto di business per evadere la richiesta.

### **2. Moduli**

Più oggetti di business che collaborano tra loro per evadere la richiesta.

E' una modalità più complessa di quella ad Action, ma ha un alto potenziale di riuso dei moduli.

- 1. Oggetti di business di questo tipo evadono per intero la richiesta del servizio
- 2. Esiste una corrispondenza univoca tra servizio e oggetto di business, mentre lo stesso oggetto di business può essere usato per evadere più richieste.
- 3. Ogni action è caratterizzata da uno scope che può essere:*a) Request*: istanzia nuova action ad ogni richiesta;*b) Session*: nella stessa session viene usata stessa istanza;*c) Application*: tutte le richieste indirizzate al medesimo

container (JVM), viene usata stessa istanza;

# Modalità Action

Esistono due modalità di implementazione:

- 1. ImplementareActionIFace
- 2. EstendereAbstractAction

In ogni caso è necessarioImplementare il metodo"service":

*void service (SourceBean serviceRequest, SourceBean serviceResponse)throws Exception;*

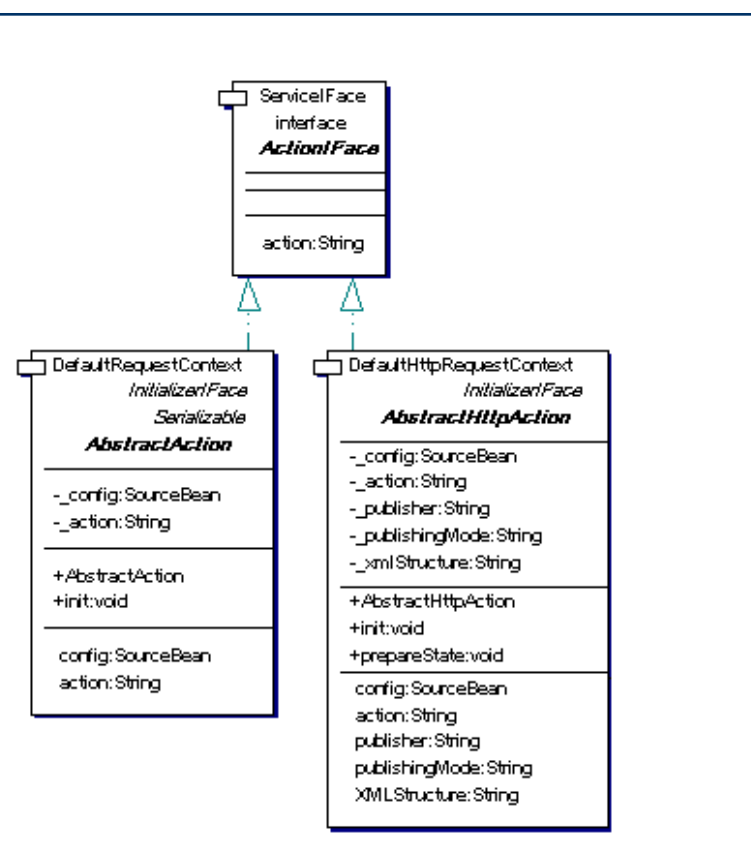

- • La logica di business è implementata nel metodo*void service (SourceBean serviceRequest, SourceBean serviceResponse) throws Exception;*
- $\bullet$ Tutte le action devono implementarlo
- • Parametri del metodo: –
	- *serviceRequest* per accedere ai parametri della richiesta
	- *serviceResponse* per valorizzare la risposta

•Censimento di una action nel file "actions.xml"

*<?xml version="1.0" encoding="ISO-8859-1"?><ACTIONS>*

*<ACTION name="LISTA\_UTENTI\_ACTION"* 

*class= "it.eng.spago.demo.action.ListaUtentiAction" scope="REQUEST">*

*<CONFIG pool="afdemo" title="Lista Utenti" rows="2">*

*</CONFIG>* 

*………………*

*</ACTION>* 

*</ACTIONS>*

 $\bullet$  Nella sezione "config" possono essere censite informazioni utilizzabili in fase di inizializzazione della action. Ovvero nel motodo "init" della action

- 1. Ogni module è un oggetto di business che collabora con altri per evadere la richiesta di un servizio
- 2. Tutti i module che collaborano tra di loro per lo stesso servizio formano un unità logica chiamata "*Page*"
- 3. La risposta del servizio è rappresentata dall'unione delle risposte di tutti i module
- 4. L'ordine e le condizioni sotto le quali i module vengono invocati è descritto tramite un "workflow"

Modulo3

- • La risposta ad una richiesta di servizio viene evasa da più moduli tra loro cooperanti e organizzati in un'unità logica chiamata PAGE.
- • Una pagina è una composizione logica di moduli ovvero un grafo che specifica in che sequenza vanno invocati i moduli e con che parametriModulo1Modulo2
- • Il punto di inizio valutazione del grafo è la paginaPagina1

• I moduli vengono invocati nel seguente ordine:modulo1, modulo2, modulo3, modulo4.

Modulo4

Senice IFace Esistono due modalità di interface **Madule IFace** implementazione :module:String page:String 1. ImplementaresharedData:SourceBean ModuleIFaceDefaultRequestContext DefaultHttpRequestContext 2. EstendereInitializadFace InitializadFace Serializable AhstractHitnMndule AbstractModule- config:SourceBean AhstractModule - config:SourceBean - message:String - module:String -\_dependentsModules:SourceBear - page:String - page:String - sharedData:SourceBean - module:String In ogni caso è necessario+AbstractModule +AbstractHttpModule +init:void +init:void implementare il metodoconfig:SourceBean config:SourceBean message:String module:String page:String "service" page:String module:String sharedData:SourceBean sharedData:SourceBean dependentsModules:SourceBean dependentsModulesForMessage:

•Censimento dei moduli nel file "modules.xml"

*<?xml version="1.0" encoding="ISO-8859-1"?><MODULES>*

*<MODULE name="ModuloCliente" class="it.eng.spago.demo.module.ModuloCliente"/><MODULE name="ModuloFornitore" class="it.eng.spago.demo.module.ModuloFornitore"/></MODULES>*

• Non è necessario definire lo scope in quanto ereditano quello della pagina in cui sono inclusi

Censimento Pagine

La definizione della struttura della pagina è censita nel file pages.xml"*<PAGES><PAGE name="Pagina1" scope="SESSION"><MODULES> <MODULE name="Modulo1"/><MODULE name="Modulo2" keep\_response ="false"/><MODULE name="Modulo3"/><MODULE name="Modulo4" keep\_istance="true"/></MODULES> <DEPENDENCIES> <DEPENDENCE source="Pagina1" target="Modulo1"><CONDITIONS/><CONSEQUENCES/></DEPENDENCE> <DEPENDENCE source="Pagina1" target="Modulo3"><CONDITIONS/><CONSEQUENCES/></DEPENDENCE> <DEPENDENCE source="Modulo1" target="Modulo2"><CONDITIONS/><CONSEQUENCES/></DEPENDENCE> <DEPENDENCE source="Modulo3" target="Modulo4"><CONDITIONS/><CONSEQUENCES/></DEPENDENCE> </DEPENDENCIES></PAGE></PAGES>*Pagina<sup>-</sup> Modulo1Modulo3Modulo<sub>2</sub> Modulo4Pagina1Modulo1Modulo3Modulo2Modulo4Pagina1Modulo<sup>\*</sup> Modulo3Modulo2Modulo4 Modulo2Pagina1Modulo<sup>-</sup> Modulo3Modulo4

#### **www.math.unipd.it/~ruffatti/ [Framework Java EE e Spago]**

- •Ogni busta "<dependence>" rappresenta un arco
- •La busta "<conditions>" consente di definire in quali casi un modulo deve essere invocato, tutte le "<conditions>" devono essere verificate affinché venga invocato un modulo

#### *<CONDITIONS>*

*<PARAMETER name="nome parametro"*

*scope="USER | ADAPTER\_REQUEST | SERVICE\_REQUEST | SESSION | APPLICATION | ADAPTER\_RESPONSE | SERVICE\_RESPONSE* **|** *ERROR"*

*value=" AF\_DEFINED <sup>|</sup>AF\_NOT\_DEFINED | ..."/> </CONDITIONS>*

• Sono i parametri aggiuntivi che vengono passati da un modulo al modulo target, consentono la cooperazione tra moduli*<CONSEQUENCES>*

*<PARAMETER name="nome parametro" type="ABSOLUTE <sup>|</sup> RELATIVE" scope=" USER <sup>|</sup>ADAPTER\_REQUEST <sup>|</sup> SERVICE\_REQUEST <sup>|</sup>SESSION <sup>|</sup>APPLICATION <sup>|</sup> ADAPTER\_RESPONSE <sup>|</sup>SERVICE\_RESPONSE" value="valore parametro"/>*

*</CONSEQUENCES>*

• L'accesso ai parametri definiti nelle consequencies avvienetramite il SourceBean della richiesta

*void service(SourceBean serviceRequest, SourceBean serviceResponse) throws Exception {*

*String param = serviceRequest.getAttribute("user");*…….

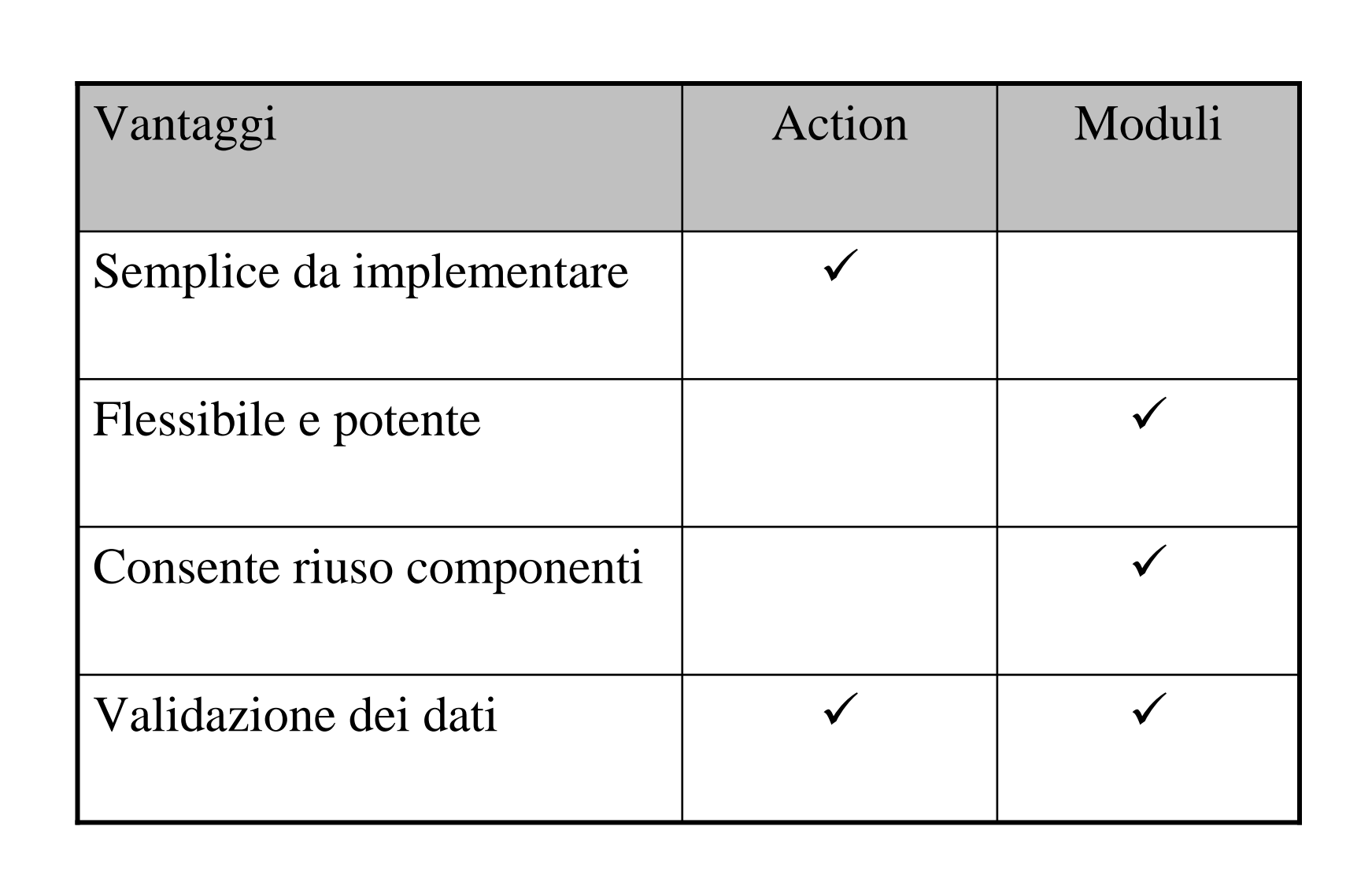

• I contenuti prodotti dalla logica di business vengono redirettial modulo di view che gestisce la pubblicazione

• La scelta della vista corretta in base al canale, ai parametri di risposta allo stato dell'applicazione è censita come parametro di configurazione

• Se non è stato configurato nessun publisher viene ritornata al client la rappresentazione XML dei contenuti
Presentazione

Il framework consente di scegliere tra diverse modalità di presentazione dei dati:

- •XML/XSLT
- •JSP
- •Servlet
- •Java
- •Loop
- •Nessuna

Non tutti le modalità sono adatte a gestire la pubblicazione per tutti i canali

## Tabella modalità validein base al canale

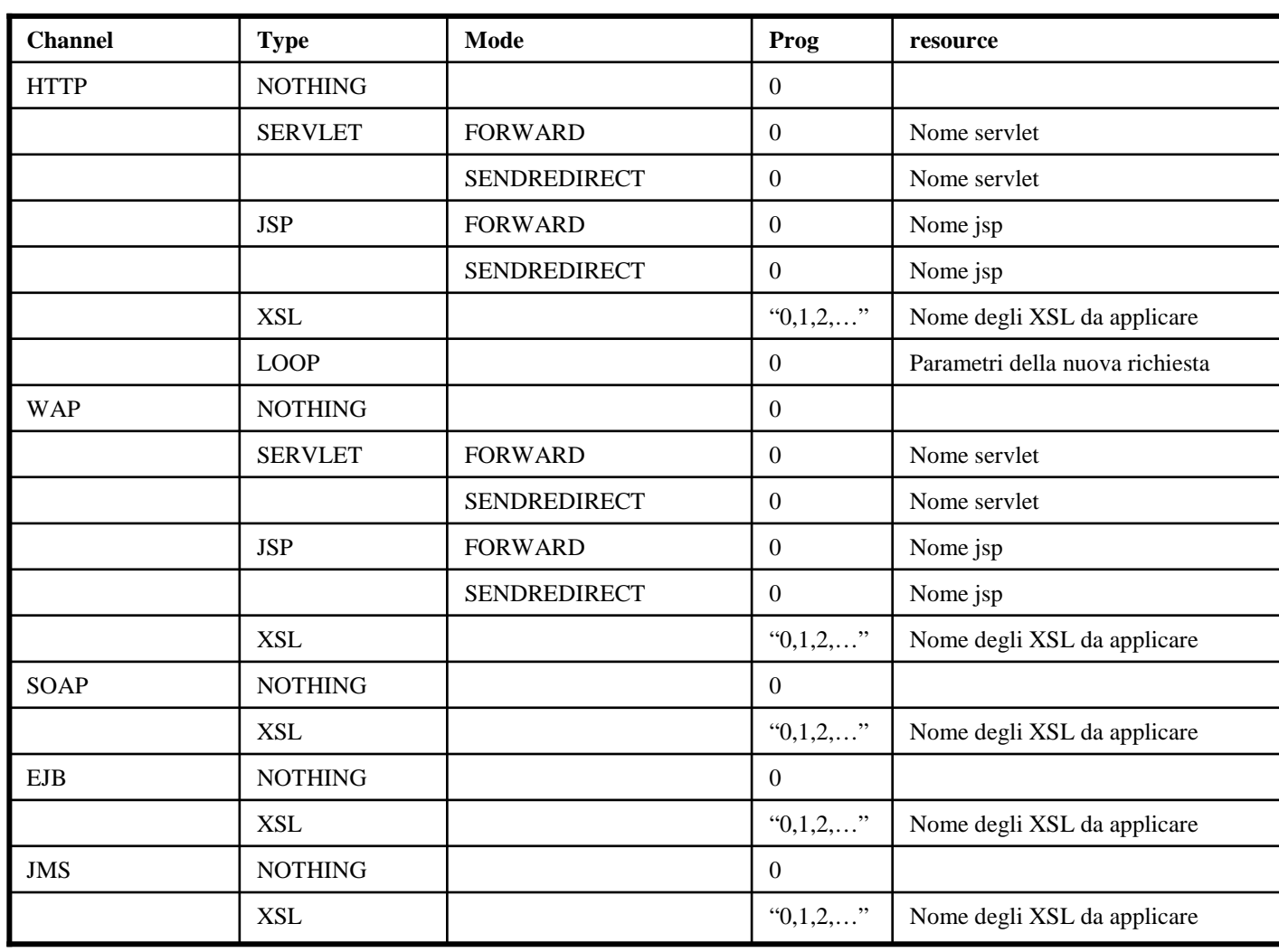

Per pubblicare la risposta, bisogna associare la action o la page, che implementa il servizio, al corrispondente publisher nel file*presentation.xml*

*<PRESENTATION><MAPPING business\_name="LIST\_USERS\_ACTION"business\_type="ACTION"publisher\_name="ListUsersAction"/>*

*<PRESENTATION>*

. . . . . . . . . . . . . .

Gli oggetti di pubblicazione sono definiti nel file *publishers.xml*. *<PUBLISHERS> <PUBLISHER name="ListUsersAction"> <RENDERING channel="HTTP" type="XSL" mode=""> <RESOURCES> <ITEM prog="0" resource=" /WEB-INF/xsl/HTTPListUsersAction.xsl"/></RESOURCES></RENDERING> <RENDERING channel="WAP" type="XSL" mode=""> <RESOURCES> <ITEM prog="0" resource=" /WEB-INF/xsl/WAPListUsersAction.xsl"/></RESOURCES></RENDERING></PUBLISHER>*

- •JDK 1.5.x download from *http://java.sun.com*
- Tomcat 5.5.X download from **http://jakarta.apache.org/**•
- •Eclipse 3.2.0 download from **http://www.eclipse.org/**
- •WTP 1.5 download from **http://www.eclipse.org/**
- •Hsqldb 1.7.2 download from **http://hsqldb.sourceforge.net**

Laurea Specialistica in InformaticaStruttura e Configurazione di Sistemi Liberi

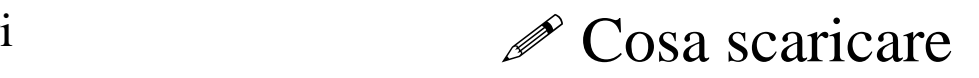

- Dal sito di ObjectWeb (http://forge.objectweb.org) bisognascaricare:
- $\bullet$ La distribuzione binaria di Spago

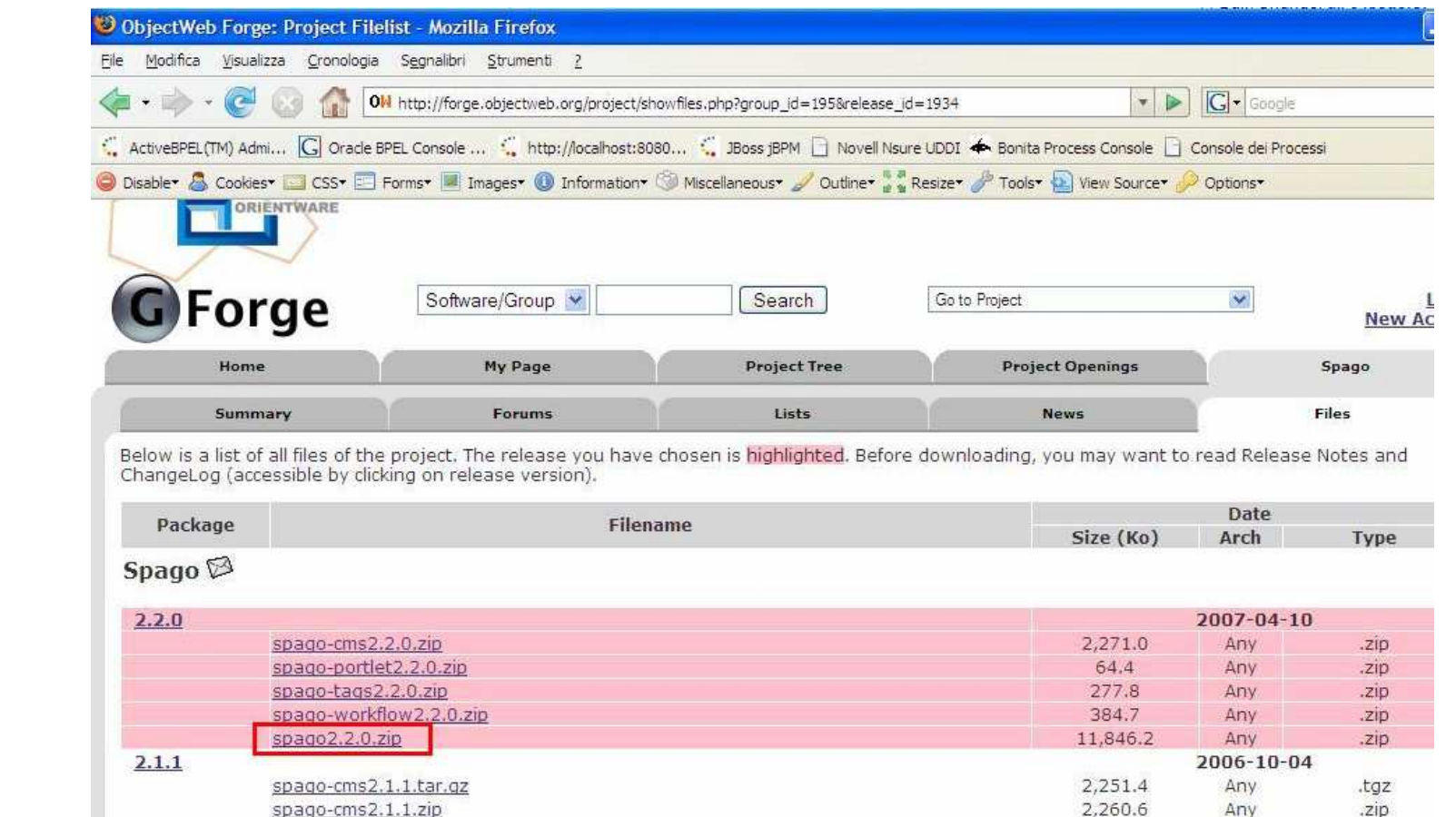

**www.math.unipd.it/~ruffatti/ [Framework Java EE e Spago]**

 $.2$ ID

 $t - 7$ 

Any

Any

 $652$ 

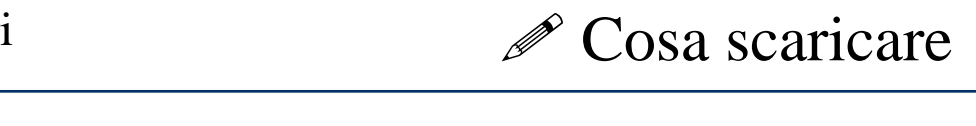

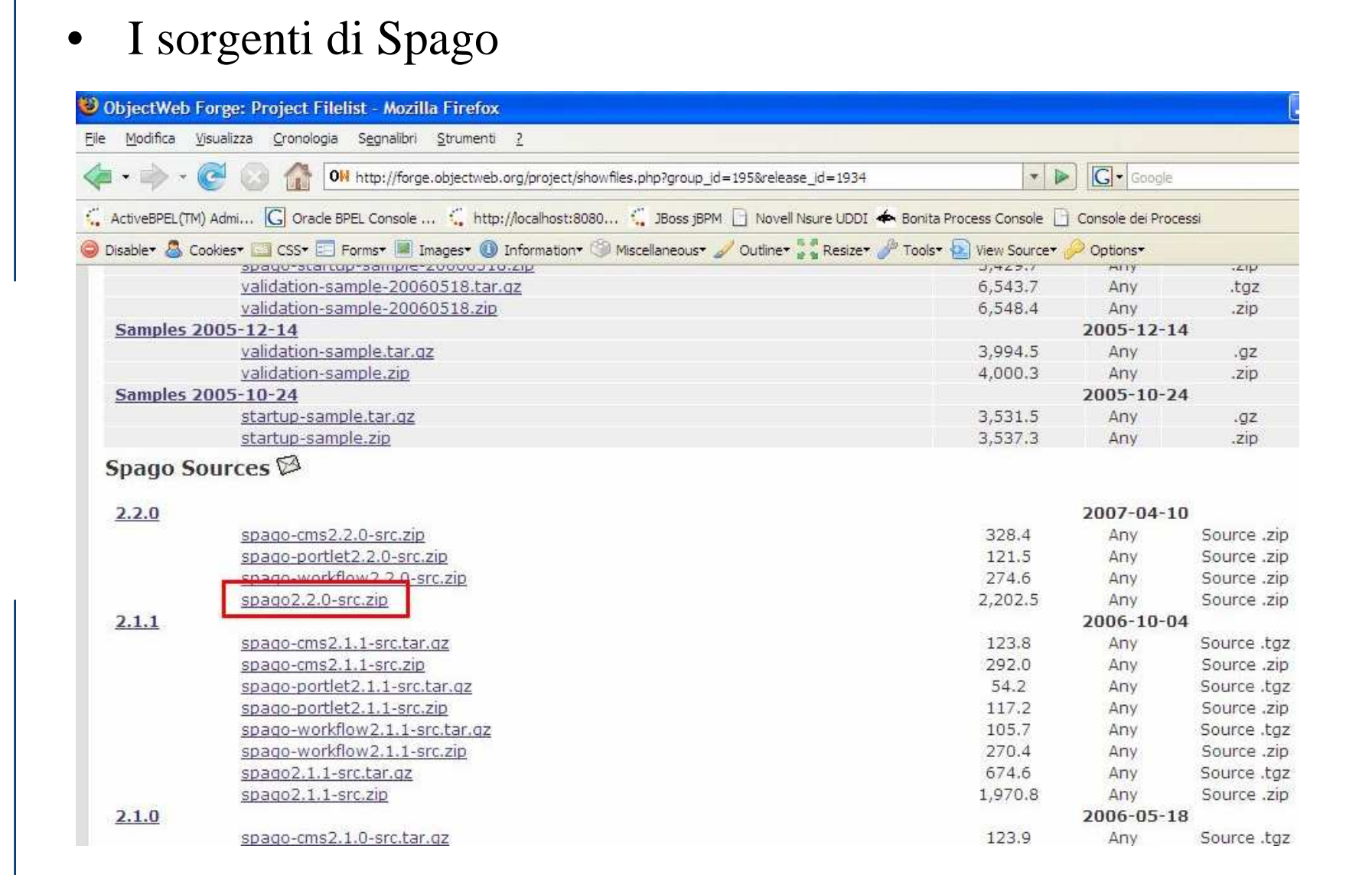

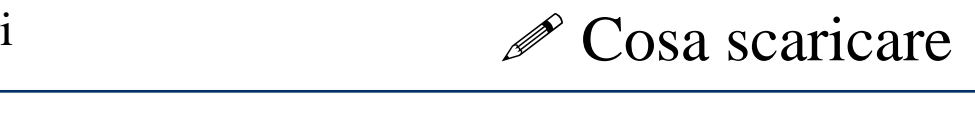

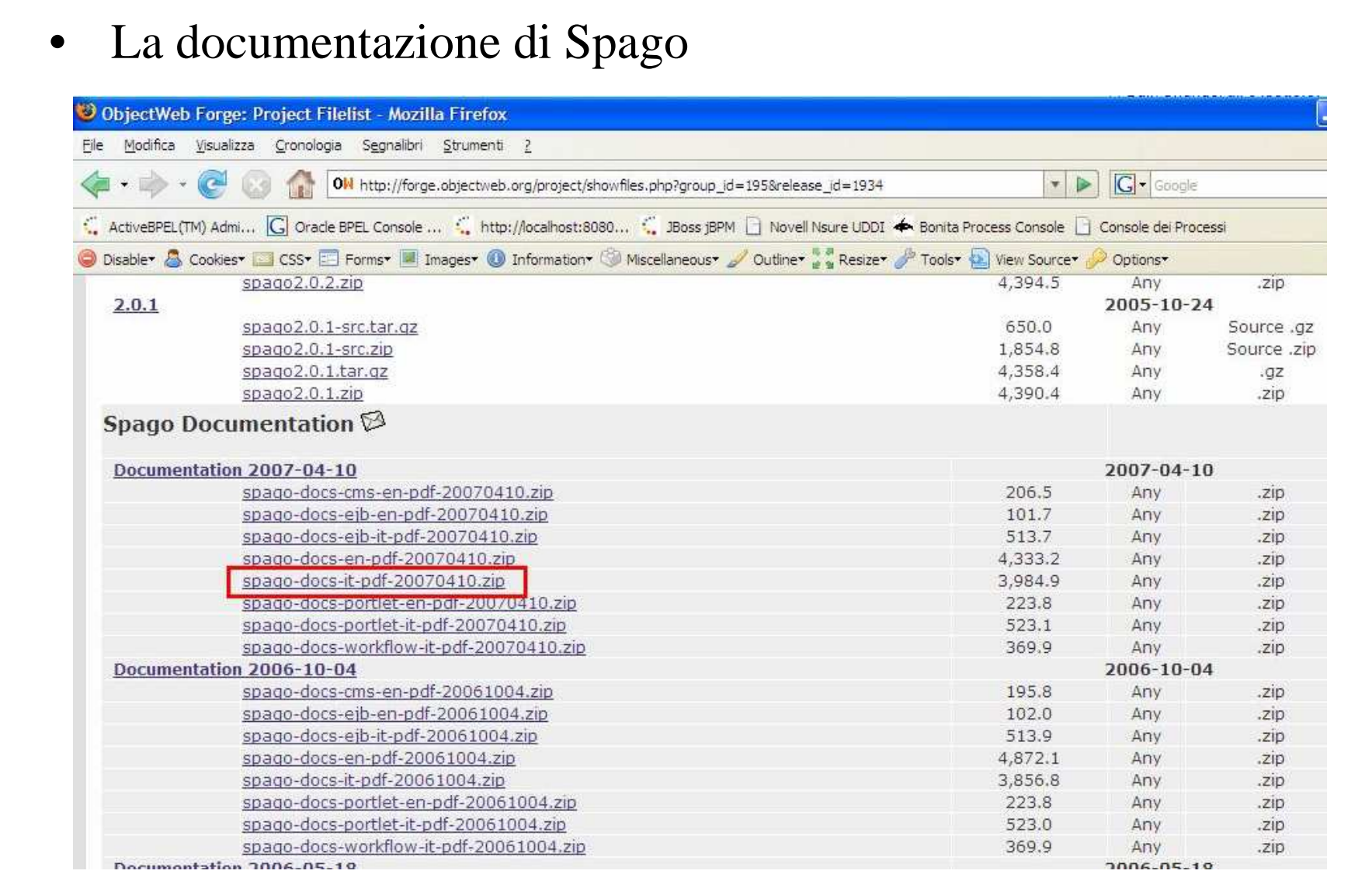

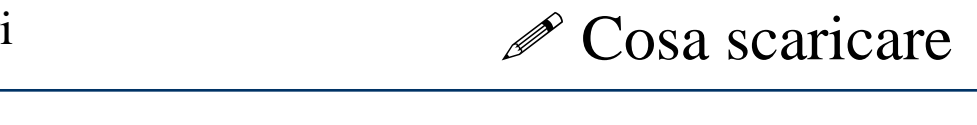

## Opzionale:

- •Il plugin per Eclipse
- $\bullet$ Gli esempi

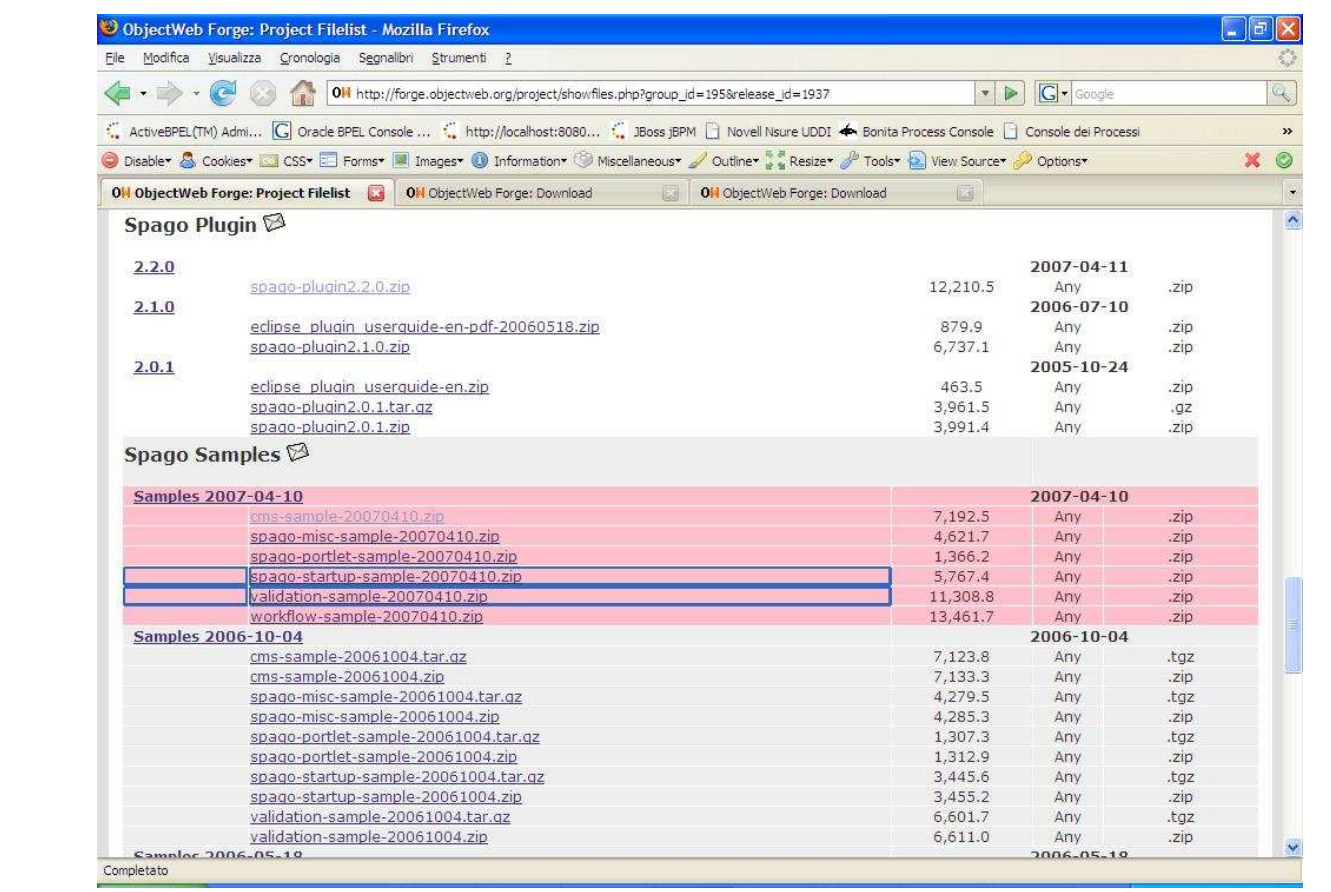

- **Step 1)** Installare il plugin per Spago in Eclipse
- **Step 2)** Avviare Eclipse
- **Step 3)** Creare un nuovo "*Dynamic Web project*" chiamato"SpagoDemo"
- **Step 3)** Dalla prospettiva "*Java*" invocare il comando "*Add Spago Nature*" sul progetto
- **Step 4)** Invocare il comando "*Add Spago Tree*" sul progetto

**Step 1)** Selezionare la propettiva "*Java*"

**Step 2)** Installare l'applicazione configurando Tomcat 5.5.X come server di default

**Step 3)** Avviare l'application server Tomcat appena configurato

**Step 4)** Aprire il browser e scrivere l'URL:

**http://localhost:8080/SpagoDemoWeb/**

**Step 1)** Creare la risorsa di pubblicazione (pagina JSP)

**Step 2)** Configurare il publisher nel file *publisher.xml*

- **Step 3)** Associare l'action (o la page) con il publisher tramite ilfile *presentation.xml*
- **Step 4)** Installare l'applicazione nel server

Modalità semplificata:

**Step 1,2)** Come I punti precedenti

**Step 3)** Configurare il nome del publisher direttamente nel file actions.xml

- •Inizializzazione
- $\bullet$ Tracing
- •Gestione Errori
- •Monitoring
- $\bullet$ Gestione Configurazione
- $\bullet$ Navigazione
- •Gestione della sessione
- •Paginazione
- •Accesso ai dati
- • Spago gestisce le attività di inizializzazione all'avviodell'applicazione
- • I processi di inizializzazione sono definiti nel file *initializer.xml*
	- <INITIALIZERS>
	- <INITIALIZER

class="it.eng.spago.dbaccess.DataAccessInitializer" config="" />

```
</INITIALIZERS>
```
• Tutti gli inizializzatori devono implementare l'interfaccia*InitializerIFace*

Consente la memorizzazione su file dell'attività applicativa, ad ogni messaggio viene associata una severity per gestire la registrazione dei soli messaggi il cui livello è definito nel file di configurazione "*Tracing.xml*".

Spago mette a disposizione 2 logger

- 1. DefaultLogger
- 2. Log4JLogger

Tale sistema consente di:

- •Fare lo switch a un nuovo file a mezzanotte
- •Specificare il livello minimo delle informazioni da tracciare
- $\bullet$ Può tracciare sia stringhe che interi flussi XML

Laurea Specialistica in InformaticaStruttura e Configurazione di Sistemi Liberi

Tale sistema:

•Utilizza Log4J

Consente di:

- •Registrare i log su destinazioni diverse
- •Specificare il livello minimo delle informazioni da tracciare
- •Può tracciare sia stringhe che interi flussi XML

La configurazione del file di log viene effettuata tramitel'impostazione di parametri nel file "tracing.xml"

*<TRACING>*

*<LOGGER name="DEFAULT\_LOGGER" class="it.eng.spago.tracing.DefaultLogger">*

 *<CONFIG trace\_min\_log\_severity="0" debug="true" trace\_path="/demo/log/" trace\_name="demo-" append="true" trace\_thread\_name="false" />* 

*</LOGGER>*

```

<LOGGER name="Framework" class="it.eng.spago.tracing.DefaultLogger">
<CONFIG trace_min_log_severity="4" debug="false" trace_path="/demo/log/" trace_name=" framework-"/> </LOGGER>
<TRACING>
```
Laurea Specialistica in InformaticaStruttura e Configurazione di Sistemi Liberi

Come utilizzare i Tracer

TracerSingleton.log(Constants.NOME\_MODULO,TracerSingleton.DEBUG,"AdapterHTTP::service: …..");

TracerSingleton.log(Constants.NOME\_MODULO,TracerSingleton.DEBUG,"AdapterHTTP::service: .....", exception);

Il framework fornisce uno stack di errori ognuno dei quali ècaratterizzato da una severity e da una descrizione.

Una volta generato uno degli errori sopra descritti viene passato al gestore degli errori "**it.eng.spago.EMFErrorHandler**". Talegestore mantiene la lista degli errori generati per la richiesta del servizio che può essere utilizzata dalla logica di presentazione.

```
<%@page extends
```
 "it.eng.spago.dispatching.httpchannel.AbstractHttpJspPage" %><%EMFErrorHandler errorHandler = getErrorHandler();

Collection errors = errorHandler.getErrors();%>

Viene inoltre fornita una tagLib che accede allo stack degli errori

<%af:error>

Tipologie di errori gestite dal framework:

•**"it.eng.spago.error.EMFInternalError"**

Viene usato per mappare errori di terze parti ad esempio una SQLException, (può contenere un oggetto, purchéserializzabile)

• **"it.eng.spago.error.EMFUserError"**

E' un errore di tipo applicativo o un messaggio di natura informativa, contraddistinto da un codice identificativo, che consente la catalogazione multilingua della descrizione dell'errore.

- •Prodotto da componenti esterni al contesto
- $\bullet$  Contraddistinti da una Severity, un messaggio, e unaeccezione nativa
- Di solito non vengono pubblicati
- •Legati alla business logic o utilizzati per produrre messaggi
- •Contraddistinti da una Severity, e un codice identificativo
- $\bullet$ I messaggi sono definiti in un properties file
- •Per messaggi dinamici si possono usare dei *PlaceHolder*

Il prodotto Java Application Monitor "**JAMon**" (disponibile al sito http://www.jamonapi.com) è stato integrato all'interno del framework per eseguire il profiling delle attività di business di accesso ai dati e di presentazione.

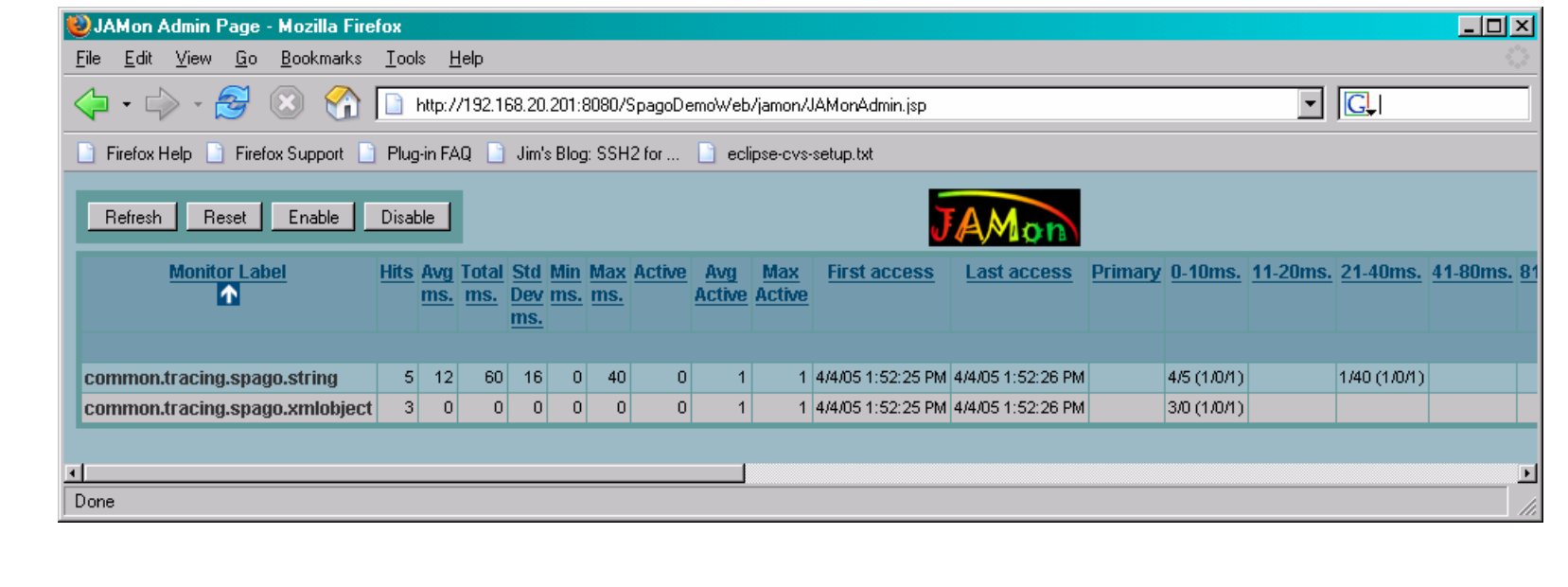

Laurea Specialistica in InformaticaStruttura e Configurazione di Sistemi Liberi

Configurazione

Il Framework si basa su una serie di file di configurazione il cui elenco è censito nel file di configurazione indicato in web.xml

```
"web.xml"
```
….<init-param>

<param-name>AF\_CONFIG\_FILE</param-name>

<param-value>\WEB-INF\conf\spago\**master.xml**</param-value>

</init-param> ….

## **"master.xml"**

```
\langle <?xml version="1.0" encoding="ISO-8859-1"?>
<MASTER data_access_configuration_file_path="/WEB-
   INF/conf/spago/data_access.xml"><CONFIGURATOR path="/WEB-INF/conf/spago/common.xml" /><CONFIGURATOR path="/WEB-INF/conf/spago/dispatchers.xml" />……
```
</MASTER>

- La classe "ConfigSingleton" si occupa di caricare il file **master.xml** e tutti i file il cui path relativo sia in esso indicato.
- Nel caso in cui sia necessario un nuovo file di configurazione è sufficiente censirlo nel file "master.xml"
- • ConfigSingleton è un SourceBean, quindi permette diaccedere a tutte le informazioni presenti nel file.
- $\bullet$  All'utente è trasparente il fatto che la configurazione sia memorizzata su più file

## **actions.xml**

```
<?xml version="1.0" encoding="ISO-8859-1"?><ACTIONS>
```

```
<ACTION name="LISTA_UTENTI_ACTION"
class="it.eng.spago.demo.action.ListaUtentiAction"scope="REQUEST"><CONFIG>
</CONFIG></ACTION> </ACTIONS>
```
Tramite lo stesso configuratore è possibile accedere ad informazioni presenti sui due diversi file riportati nella slideprecedente:

*ConfigSingleton config = ConfigSingleton.getInstance();*

*SourceBean actionBean <sup>=</sup>*

*(SourceBean)config.getFilteredSourceBeanAttribute*

*("ACTIONS.ACTION","NAME","LISTA\_UTENTI\_ACTION");*

*String actionClassName = (String) actionBean.getAttribute("class");*

- • Il framework mette a disposizione un'oggetto "Navigatore"che memorizza in uno stack le richieste ed è in grado di rispondere alla richiesta di un servizio di tipo Back
- • Viene attivato impostando nell'url della richiesta determinate variabili
	- NAVIGATOR\_BACK\_TO\_MARK
	- NAVIGATOR\_BACK\_TO\_SERVICE …
- • Fornisce inoltre due custom tag per la visualizzazione di una toolbar di navigazione:
	- It.eng.spago.tags.DefaultNavigationToolbarTag
	- It.eng.spago.tags.ComboNavigationToolbarTag

Navigazione

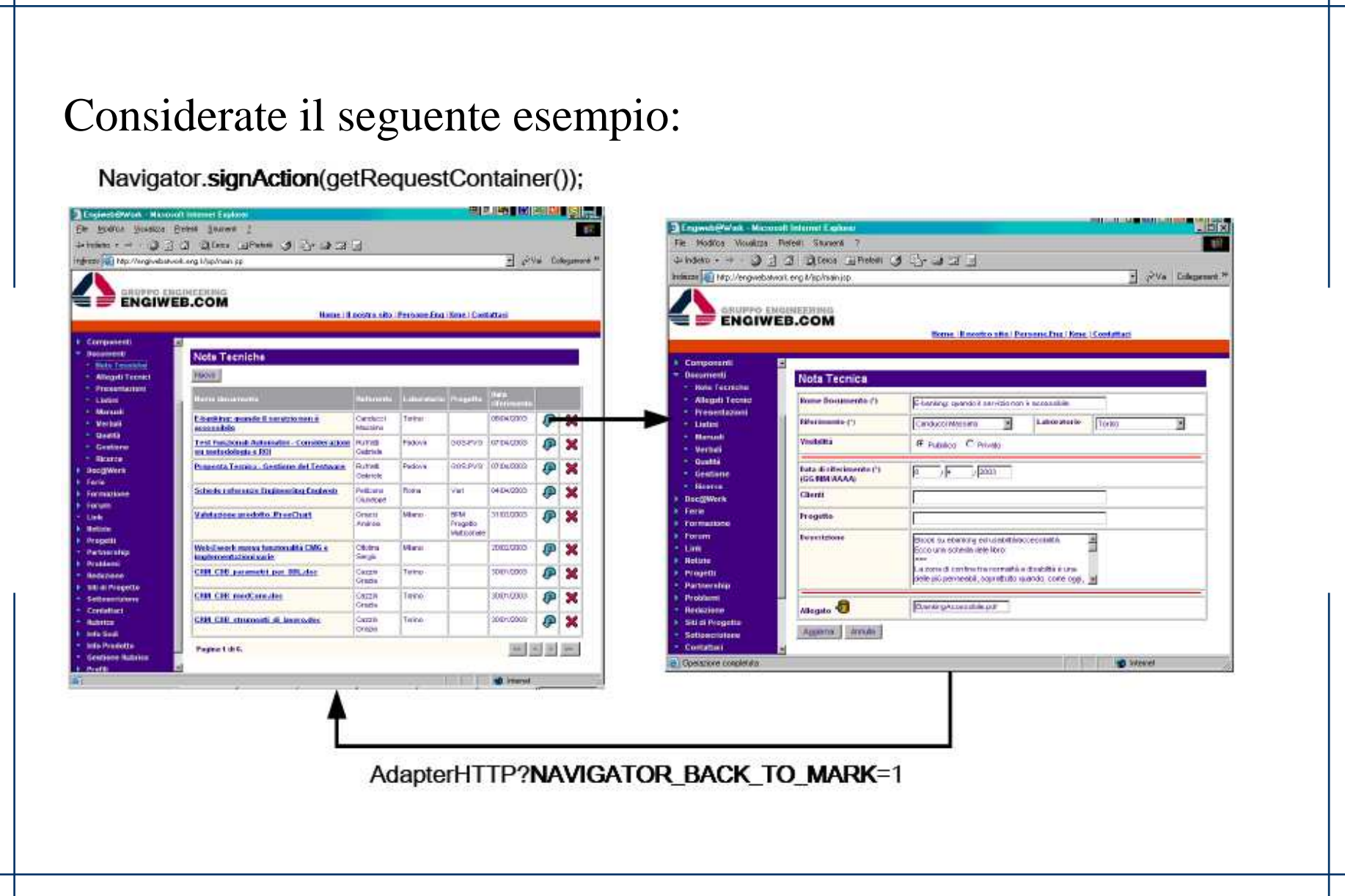

*}*

- • SessionContainer: Oggetto che consente l'accesso ai dati presenti in sessione
- • Es. recupero SessionContainer e informazioni in esso contenute*public void service(SourceBean request, SourceBean response) {*

*RequestContainer requestContainer = getRequestContainer();*

*SessionContainer sessionContainer <sup>=</sup>*

*requestContainer.getSessionContainer();*

*String userId = (String)sessionContainer.getAttribute("userId");*

- • L'oggetto SessionContainer implementa Serializable quindi la sessione può essere persistita su Data Base.
- • L'oggetto SessionContainer può essere azzerato, tuttavia esiste un Container immune dai reset "PermanentContainer"
- • Spago fornisce il supporto per la gestione multilingua delle interfacce utente
- • Un catalogo per ciascuna lingua è definito nei properties file con il nome:

*messages\_languagecode\_countrycode.properties*Esempi: *messages\_en\_US.properties messages\_it\_IT.properties* 

- • Ogni messaggio è contraddistinto da un codice alfanumerico. *EMPTY\_LIST=List empty10002=Delete successfully*
- $\bullet$  Il codice è utilizzato per istanziare l'oggetto *EMFUserErrorEMFUserError(String severity, String code)*

Vanno definiti nel *permanentContainer* della sessione i seguenti attributi:

- AF\_LANGUAGE
- AF COUNTRY

Esempio:

*permanentContainer.setAttribute("AF\_LANGUAGE", "it");permanentContainer.setAttribute("AF\_COUNTRY", "IT");*

- $\bullet$  Il modulo di accesso ai dati fornito da Spago, aggiunge inoltre nuove funzionalità rispetto a quelle già fornite dal driver JDBC
- Tali funzionalità sono indipendenti dalla base dati. Questo consente di <u>minimizzare</u> lo sforzo nel caso in cui si renda necessario la migrazione ad una base dati diversa
- •I risultati si possono trasformare in XML
- 1. Implementa lo standard SQL'92
- 2. Possibilità di utilizzare più database nella stessa applicazione
- 3. Indipendenza dal database
- 4. Indipendenza dal driver JDBC
- 5. Gestione di pool nativi e gestiti
- 6. Tutte le operazioni SQL effettuate all'esterno di unatransazione sono autocommittanti
- 7. Gestione manuale o automatica delle transazioni
- 8. Conversione automatica degli oggetti di tipo Date o Timestamp in String e viceversa

Spago mette a disposizione la classe

"*DataConnectionManager*" che consente di:

- •Creare e configurare pool;
- •Fornire connessioni sui vari tipi di pool gestiti;

```
DataConnection dcDefault =
```
*DataConnectionManager.getInstance().getConnection();*

```
DataConnection dcOracle =
```
*DataConnectionManager.getInstance().getConnection("oracle");*

```
DataConnection dcDB2=
```
*DataConnectionManager.getInstance().getConnection("DB2");*

```
……dcDefault.close();dcOracle.close();dcDB2.close();
```
Laurea Specialistica in InformaticaStruttura e Configurazione di Sistemi Liberi

Configurazione Pool

I pool di connessioni sono censiti nel file "*data\_access.xml*"

*<DATA-ACCESS>*

*<DATE-FORMAT format="DD-MM-YYYY"/>* 

*<TIMESTAMP-FORMAT format="DD-MM-YYYY hh:mm:ss"/>*

*<CONNECTION-POOL connectionPoolName="demo" connectionPoolFactoryClass="it.eng.spago.dbaccess.factory.OracleConnectionPoolDataSourceFactory" connectionPoolType="native">*

 *<CONNECTION-POOL-PARAMETER parameterName="connectionString" parameterValue="jdbc:oracle:thin:@xxx.xxx.xxx.xxx:xxxx:XXX" parameterType=""/><CONNECTION-POOL-PARAMETER parameterName="jdbcDriver"* 

*parameterValue="oracle.jdbc.OracleDriver" parameterType=""/>*

 *</CONNECTION-POOL> <CONNECTION-MANAGER> <REGISTER-POOL registeredPoolName="demo"/> </CONNECTION-MANAGER></DATA-ACCESS>*

*………………*

```
Gli statements possono essere censiti nel file 
"statements.xml". L'accesso a tale file è possibile tramitela classe "SQLStatements"String statement = SQLStatements.getStatement("LISTA_UTENTI");
```

```
Ecco un esempio di tale file:<?xml version="1.0" encoding="ISO-8859-1"?>
```

```
<statements>
```

```
<statement>
```

```
name="LISTA_UTENTI"query="SELECT userid,nome,cognome FROM utenti ORDER BYuserid"< /statement>
```

```
</statements>
```

```
//// You've already obtained the DataConnection dc Object//String statement = SQLStatements.getStatement("USERS_LIST"); SQLCommand cmdSelect = dc.createSelectCommand(statement);List inputParameter = new ArrayList();parameters.add(dataConnection.createDataField("column_name",Types.VARCHAR,paramStr));DataResult dr = cmdSelect.execute(inputParameters);
```

```
dataResult = sqlCommand.execute(parameters);scrollableDataResult = (ScrollableDataResult) 
                                 dataResult.getDataObject();ArrayList codiciTipoModuli = new ArrayList();while (scrollableDataResult.hasRows()) {DataRow dataRow = scrollableDataResult.getDataRow();codiciTipoModuli.add(dataRow.getColumn(S_CODTIPMOD).getStringValue());} // while (scrollableDataResult.hasRows())
```
Spago fornisce un componente per la validazione server-side dei dati dalle seguenti caratteristiche:

- •Opzionale
- •Configurabile (sia per i moduli che per le action)
- •Bloccante o non Bloccante
- 1. Validazione Automatica dei tipi più comuni
- 2. E' possibile implementare delle classi Java che effettuano delle validazioni custom
- 3. Template di validazione: è possibile creare dei template dei tipi di validazione

1. Definizione del template:

*<FIELD-VALIDATORS>*

 *<FIELD-VALIDATOR fieldType="DATE1" fieldValidatorClass="it.eng.spago.validation.fieldvalidators.DateValidator">*

*<CONFIG maxLength="30">*

*<DATE-FORMAT dateFormat="dd/MM/yyyy"/>*

*</CONFIG>*

*</FIELD-VALIDATOR>*

*</FIELD-VALIDATORS>*

```
2. Utilizzo del template:
```

```
<SERVICE name="TEST_VALIDATION" type="ACTION"><VALIDATION blocking="true" validators="">
```
*<FIELDS>*

```

<FIELD name="ABC" maxLength="30" type="DATE1" aliasAfterValidation="Data2"/>
```

```

<FIELD name="DEF" maxLength="30" type="DATE1" aliasAfterValidation="Data2"/>
```
*</FIELDS>*

*</VALIDATION>*

*</SERVICE>*

Laurea Specialistica in InformaticaStruttura e Configurazione di Sistemi Liberi

```
<VALIDATIONS>
<SERVICE name="insertEmployee" type="ACTION"><VALIDATION blocking="true" validators=""><CONDITIONS>
<PARAMETER name="field1" scope="SERVICE_REQUEST" value="xxx" /></CONDITIONS>
```

```
<FIELDS>
<FIELD name="field1" maxLength="10" mandatory="true" type="8" />
<FIELD name="field2" maxLength="5" mandatory="false" type="6" /> </FIELDS>
</VALIDATION></SERVICE>……….</VALIDATIONS>
```
- •Permettono di effettuare validazioni complesse
- • Implementano l'interfaccia *AbstractValidator*:
	- *check(SourceBean request, EMFErrorHandler errorHandler)*

Controlli formali

*validate(SourceBean request,*

*EMFErrorHandler errorHandler*)

Controlli incrociati

I messaggi degli errori di validazione sono personalizzabili in diversi modi:

- 1. E' possibile cambiare i messaggi per tutti gli errori
- 2. E' possibile modificare i messaggi d'errore solo per un specifico servizio
- 3. E' possibile modificare i messaggi d'errore per uno specifico campo

L'oggetto "Paginatore" ha la responsabilità di paginare collezioni di oggetti, delegando al programmatore la responsabilità di recuperarli

Spago fornisce 2 implementazioni del paginatore :

- **1. One-Shot**
- **2. with Cache**
- L'intera collezione di elementi da visualizzare è reperita in un'unica soluzione e mantenuta in memoria
- • La paginazione viene effettuata solo a livello di presentazione
- •Soluzione semplice
- $\bullet$  Possibili problemi di occupazione di memoria e di tempi di esecuzione
- • La paginazione viene effettuata anche a livello di recupero dei dati, gestendo una "finestra" sui dati che vengono visualizzati
- •I dati possono essere reperiti da qualunque datasource
- •Più complessa da utilizzare
- •Non ha problemi di tempi di esecuzione
- •Più efficiente
- • Spago implementa un meccanismo automatico per costruire una lista paginata
- •Gli sviluppatori devono solo configurare alcuni file XML
- Le operazioni di rendering possono essere delegate sia ad alcuni tag di Spago che a tag implementati dall'utente
- •Si possono utilizzare sia i moduli che le action
- 1. Spago fornisce le interfacce per l'integrazioni di sistemi esterni di profilatura
- 2. Spago fornisce un'implementazione di esempio basata su file di configurazione XML

In tutti i casi, la seguente interfaccia deve essere implementata:*it.eng.spago.security.IEngUserProfile*

L'interfaccia *IEngUserProfile* definisce i metodi per accedere alle informazioni dell'utente:

- $\blacktriangleright$  Identificatore utente
- $\triangleright$  Attributi utente
- > Ruoli utente e funzionalità
- Diritti di esecuzione di un'action o un modulo

L'oggetto che implementa l'interfaccia *IEngUserProfile,* deve essere memorizzato nel *PermanentContainer* (in sessione) con uno specifico nome di attributo:

*permanentContainer.setAttribute(*

*IEngUserProfile.ENG\_USER\_PROFILE, userProfile);*

Spago verifica le autorizzazioni dell'utente ad ogni richiesta di servizio.

Se l'utente non ha i diritti di esecuzione sul servizio:

- Action: redirezione al publisher<br>SECURITY ERROR BURLEU SECURITY\_ERROR\_PUBLISHER
- Moduli: il modulo non viene eseguito ma l'esecuzione della pagina prosegue

Laurea Specialistica in InformaticaStruttura e Configurazione di Sistemi Liberi

## Riferimenti

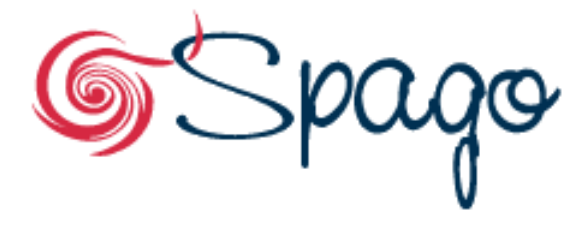

/\* bound to please: the Java Enterprise Wide Framework \*/

- **http://spago.objectweb.org**
- **http://spago.eng.it**
- **Mailing list: spago-dev@objectweb.org**
- **My address: gianfranco.boccalon@eng.it**

Le esercitazioni consistono nel contribuire, tramite invio di codice, a estensioni di Spago o correzioni di errori conosciuti.Tutte le richieste di miglioramento e di correzione sono censitenel tracking system (JIRA) di Spago, a cui si accede previa registrazione (libera).

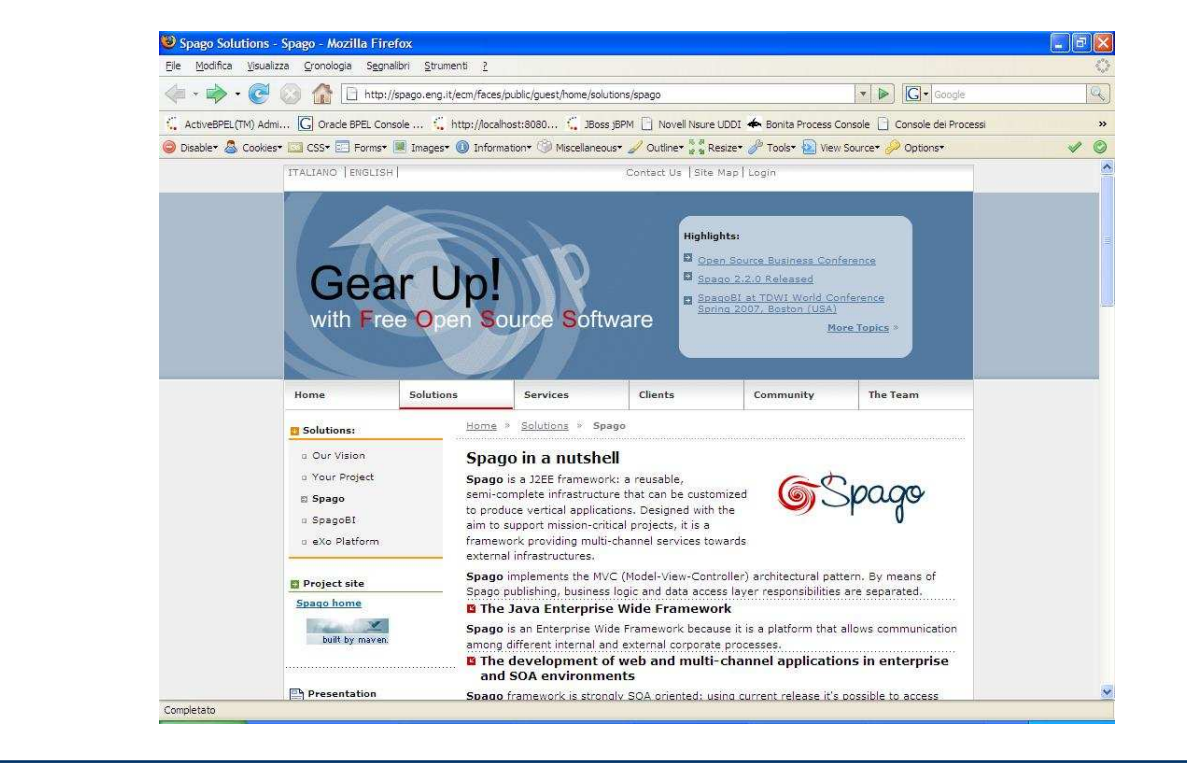

**www.math.unipd.it/~ruffatti/ [Framework Java EE e Spago]**

## Tracking System

Il tracking system di Spago è accessibile all'URL http://spago.eng.it, sotto la voce Community->Tracker.

Il sito è accessibile dopo aver effettuato il login.

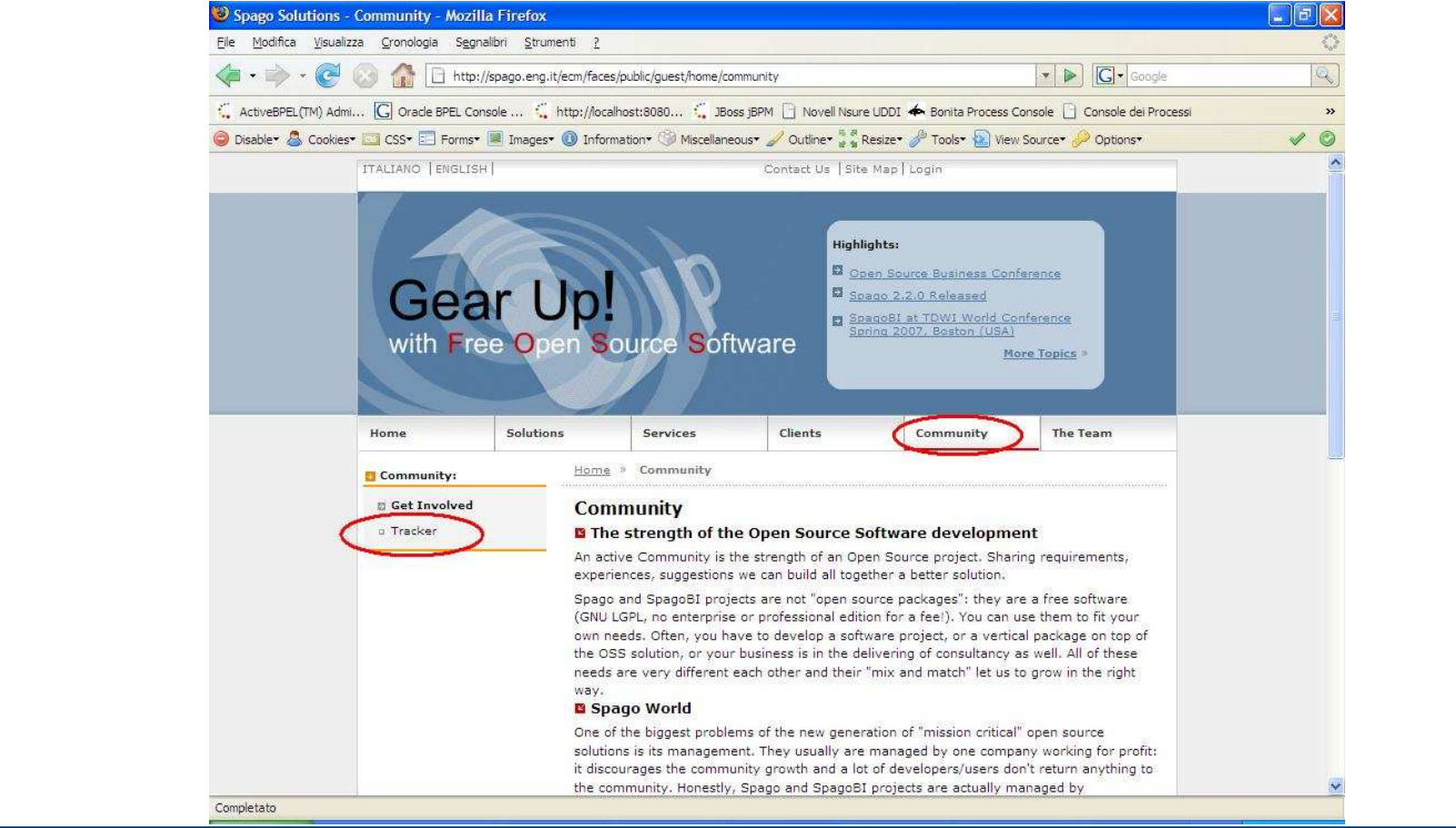

**www.math.unipd.it/~ruffatti/ [Framework Java EE e Spago]**

## Tracking System

Nel tracking system sono censite tutte le richieste di miglioramento o di correzione. Non tutte le richieste sono oggetto delle esercitazioni.

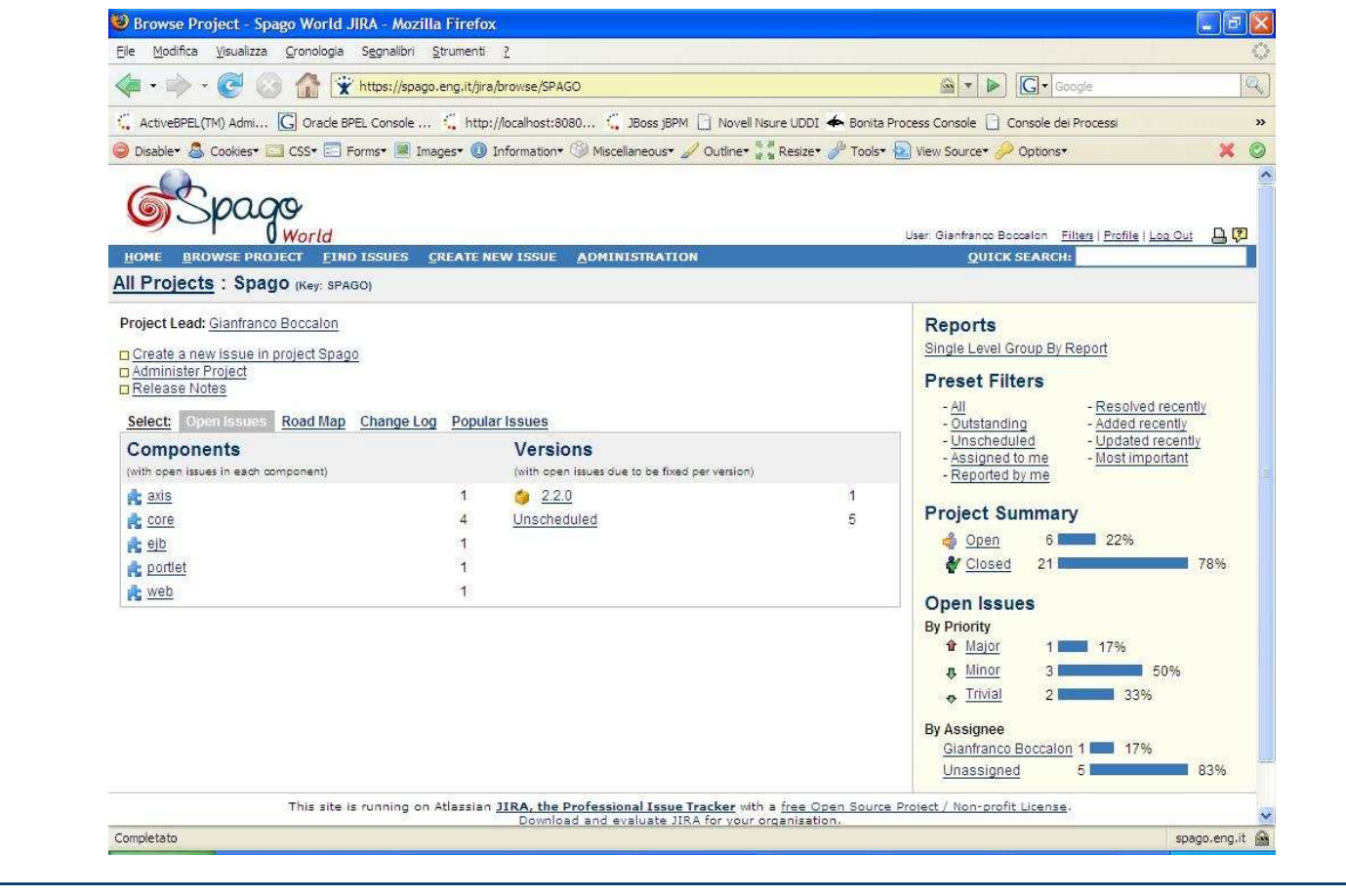

Le possibili esercitazioni sono censite sotto la voce Project Summary->Open, il che significa che sono chiari i requisiti ma non è ancora stata assegnata l'attività.

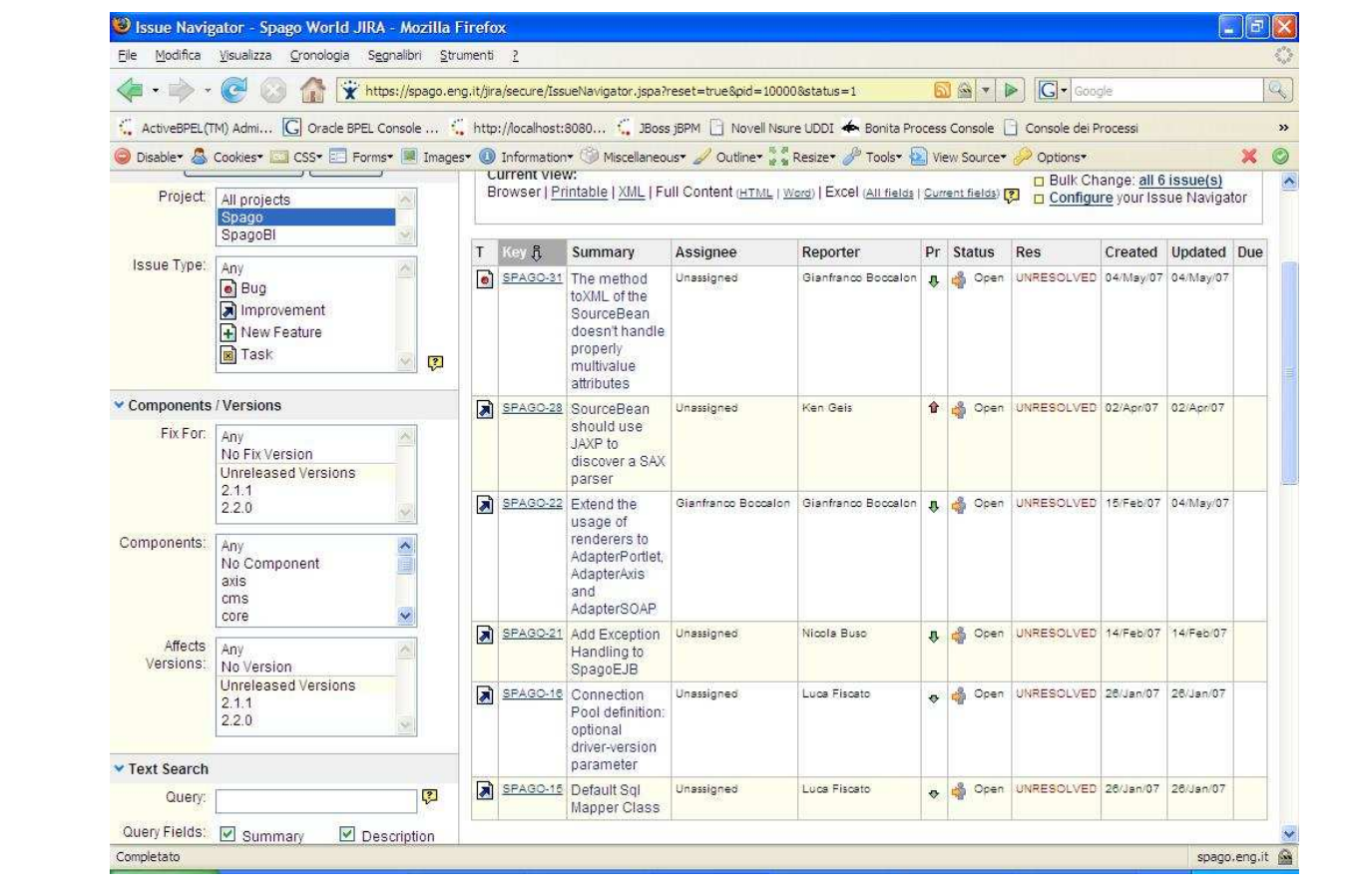

Le possibili esercitazioni sono le seguenti:

• SPAGO-31: The method toXML of the SourceBean doesn't handle properly multivalue attributes (molto complessa)

• SPAGO-28: SourceBean should use JAXP to discover a SAX parser (mediamente complessa)

• SPAGO-15: Default Sql Mapper Class (mediamentecomplessa)

• SPAGO-16: Connection Pool definition: optional driverversion parameter (molto semplice)

Deve essere inviata la patch contenente il codice della contribuzione: la patch è un file di testo creato automaticamente che contiene le differenze tra il codice "ufficiale" e il codice contenente la contribuzione.

Viene creata con gli strumenti dell'ambiente di sviluppo.

I commenti nella contribuzione devono essere in inglese.

Se possibile deve essere mantenuta la retrocompatibilità della contribuzione con il codice esistente sviluppato con Spago.